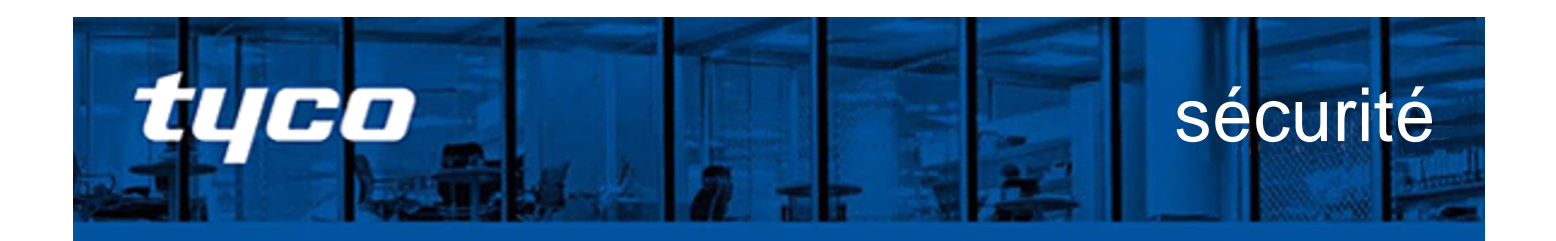

# **Lancement d'un nouveau produit**

# PowerSeries Pro v1.30

**Date :** Le 17 novembre 2020

**Région :** Amérique du Nord

**Produit :** PowerSeries Pro v1.30

**Marque** : Tyco DSC

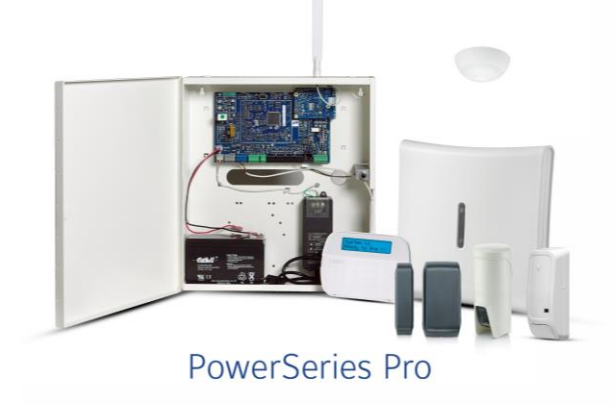

### **Solution d'intrusion commerciale évolutive - désormais avec une vérification vidéo améliorée**

#### **Profil**

Nous sommes heureux d'annoncer le lancement du panneau d'intrusion hybride PowerSeries Pro v1.30 pour les grands projets commerciaux dans les secteurs de la fabrication, de l'éducation, des bureaux et des grandes surfaces de vente au détail.

Le panneau PowerSeries Pro v1.30 intègre de nouvelles fonctionnalités de vérification vidéo permettant aux stations de surveillance centrales d'améliorer et de simplifier la validation des alarmes et de réduire les coûts associés aux fausses alarmes.

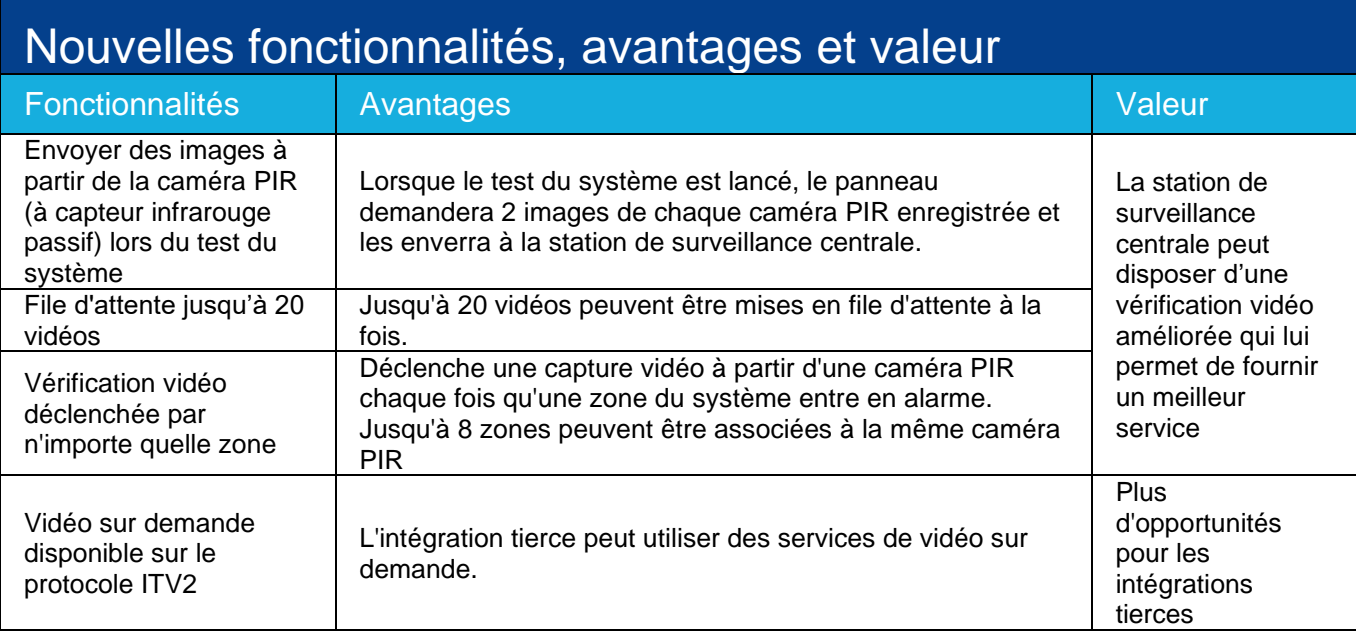

# **Notes techniques**

#### **Mise sous tension du système**

La séquence de mise sous tension initiale peut prendre jusqu'à 2 minutes lorsqu'aucune indication de voyant d'état à DEL n'est présente.

Après cette période, « Press Any Key to Enroll » (appuyez sur n'importe quelle touche pour vous inscrire) s'affiche sur le clavier connecté. Appuyez sur n'importe quelle touche et le clavier affichera « Defaulting labels in progress » (étiquettes par défaut en cours). Cette étape est obligatoire pour l'utilisabilité du système.

#### **Le code d'accès au DLS par défaut a été remplacé par FFFFFF**

Le code d'accès au DLS par défaut sur les panneaux a été changé à FFFFFF. Si le DLS doit être connecté au panneau pour la première fois, vous devez changer le code d'accès par défaut au DLS, via les claviers pour se conformer aux exigences de sécurité.

## **Mise à niveau du panneau de commande**

Vous pouvez mettre à niveau les anciens panneaux de commande (HS3032, HS3128 et HS3248) à l'aide du logiciel DLS. Les fichiers du micrologiciel pour la version 1.30 de PowerSeries Pro seront disponibles en ligne à partir du 16 novembre 2020. Pour savoir comment mettre à jour le micrologiciel localement ou à distance, veuillez cliquer sur l'un des liens ci-dessous ou le copier et coller dans un navigateur:

[http://dlshelp.dsc.com/index.php?title=PowerSeries\\_Neo/PowerSeries\\_Pro\\_Remote\\_Firmware\\_Upgrade](http://dlshelp.dsc.com/index.php?title=PowerSeries_Neo/PowerSeries_Pro_Remote_Firmware_Upgrade) [http://dlshelp.dsc.com/index.php?title=PowerSeries\\_Neo/PowerSeries\\_Pro\\_Local\\_Firmware\\_Upgrade](http://dlshelp.dsc.com/index.php?title=PowerSeries_Neo/PowerSeries_Pro_Local_Firmware_Upgrade)

Pour obtenir des instructions sur la mise à niveau à l'aide du portail alarm.com, veuillez visiter le portail des revendeurs alarm.com.

#### **Remarques sur la mise à niveau du panneau**

- Si la version du panneau est PSP v1.10 ou antérieure, elle doit être mise à niveau vers PSP v1.11, avant la mise à niveau vers PSP1.30 :
	- Cela sera fait automatiquement par le processus de mise à niveau à distance.
	- Pour la mise à niveau locale, le programme d'installation doit sélectionner le fichier pont .flash dans l'utilitaire de mise à niveau du DLS.
- Pour la mise à niveau locale de la version PSP v1.30, il existe 3 types différents de fichiers .flash, pour les modèles HS3032, HS3128 et HS3248.
- Les mises à niveau du micrologiciel à distance seront effectuées automatiquement par le DLS v1.73.
- Les mises à niveau locales doivent être effectuées manuellement :
	- Par exemple, si le micrologiciel du panneau est à la version v1.00 / 1.01 et le clavier à v1.40, pour mettre à niveau vers le micrologiciel PSPv1.30, effectuer les étapes suivantes :
		- a. Mettre à niveau le micrologiciel du panneau vers la version PSP v1.11 à l'aide du pont de panneau (*PRO\_B\_Panels\_upto\_v111\_Bridge*) si les versions du panneau sont inférieures à v1.10 / 1.11.
		- b. Mise à niveau du panneau vers la version PSP v1.30 (*PRO\_C\_ HS3XXX\_Panel\_V130\_ (PRO\_B\_Req) .flash*)
		- c. Appliquer la mise à niveau du pont du clavier (*PRO\_A\_Keypad\_Bundle\_from\_140\_to\_142\_Bridge\_LanguageInfo.flash*) pour passer de la version v1.40 à la version v1.42, s'il existe des versions de claviers inférieures à v1.42
		- d. Appliquer mise à niveau du clavier-module (*PRO\_D\_Keypad\_Module\_Bundle\_Latest\_ (PRO\_A\_Req) \_LanguageInfo.flash)* pour mettre à niveau les claviers vers la version v2.30 et d'autres modules vers les dernières versions publiées.
- Assurez-vous que le panneau est mis à niveau vers la version v1.30 avant de tenter de mettre à niveau les claviers et modules.

# **Compatibilité et accessoires**

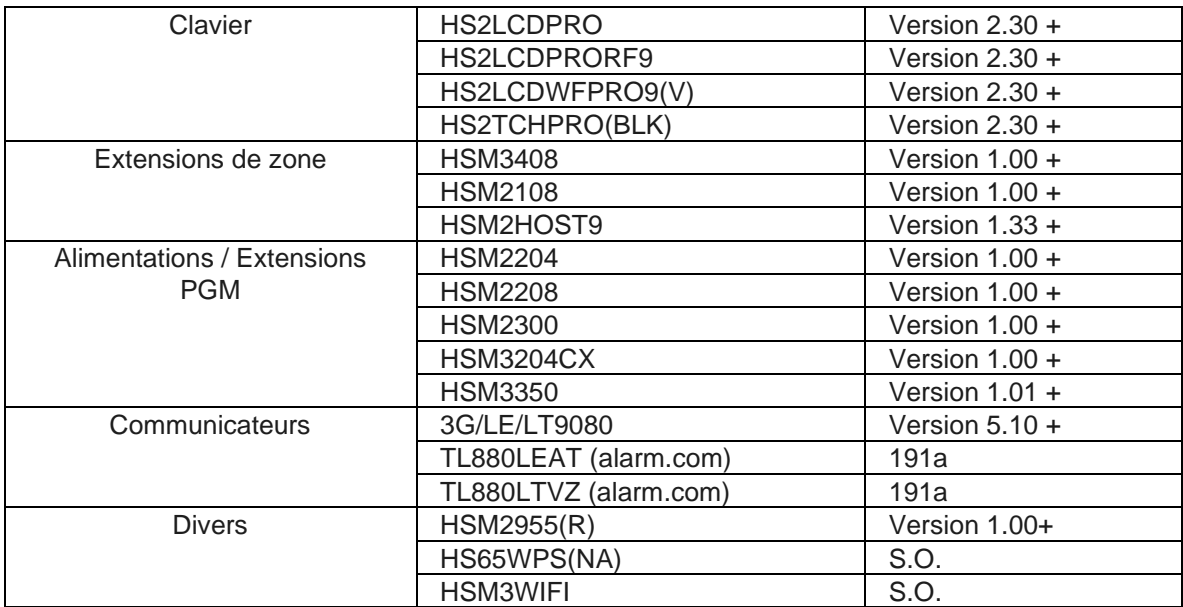

# **Disponibilité**

- Maintenant disponible à la commande en Amérique du Nord
- Certifications UL / ULC / FCC

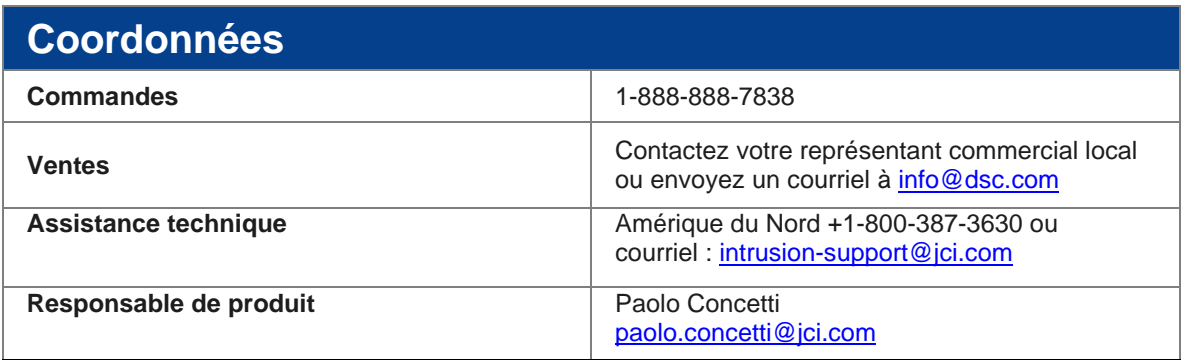

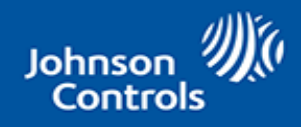

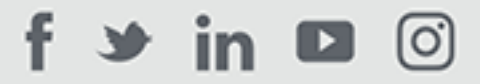

#### **Johnson Controls**

5757 N. Green Bay Avenue | P.O. 591 Milwaukee, WI 53201 | 441-524-1200